# Actividad 8 Configuración servidor DNS BIND GNULinux Debian o Fedora.

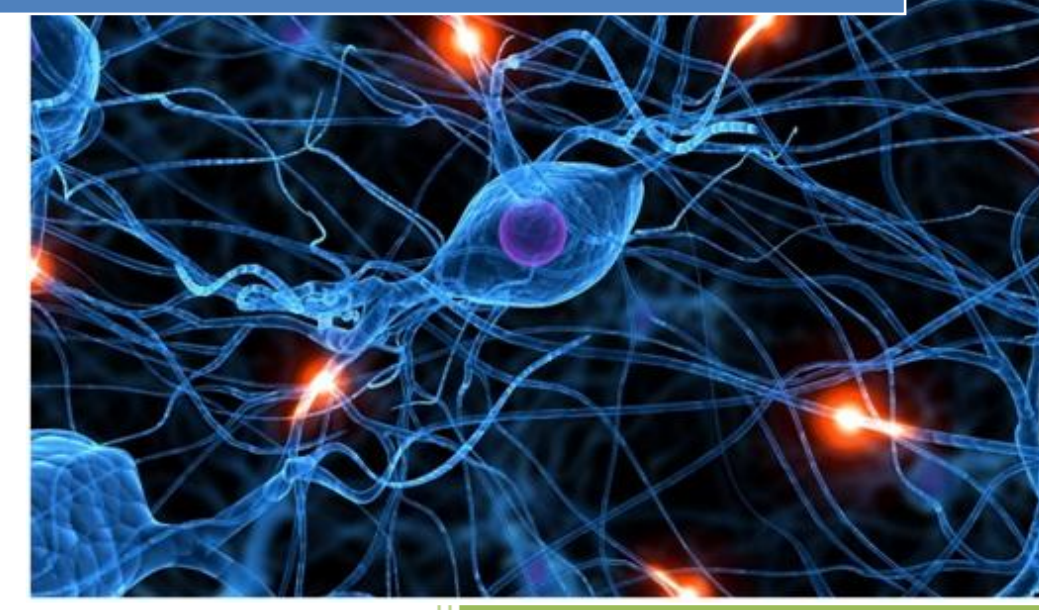

José Jiménez Arias IES Gregorio Prieto 2011-2012

#### **EN EL SERVIDOR FEDORA:**

# En primer lugar instalamos el complemento wget para poder llevar a cabo la instalación:

```
[root@fedora04 named]# wget http://prdownloads.sourceforge.net/webadmin/webmin-1
.570-1.noarch.rpm
bash: wget: comando no encontrado...
[root@fedora04 named]# yum install wget
Complementos cargados: langpacks, presto, refresh-packagekit
Configurando el proceso de instalación
```
# A continuación ejecutamos la sentencia para descargar e instalar la aplicación gráfica webmin:

```
[[root@fedora04 named]# wget http://prdownloads.sourceforge.net/webadmin/webmin-1|
.570-1.noarch.rpm
--2011-11-25 15:37:29-- http://prdownloads.sourceforge.net/webadmin/webmin-1.57
0-1.noarch.rpm
Resolviendo prdownloads.sourceforge.net... 216.34.181.59
Connecting to prdownloads.sourceforge.net |216.34.181.59|:80... conectado.
Petición HTTP enviada, esperando respuesta... 301 Moved Permanently
Localización: http://downloads.sourceforge.net/project/webadmin/webmin/1.570/web
min-1.570-1.noarch.rpm [siguiendo]
```
#### Vemos la instalación y no indica el método para poder acceder a webmin:

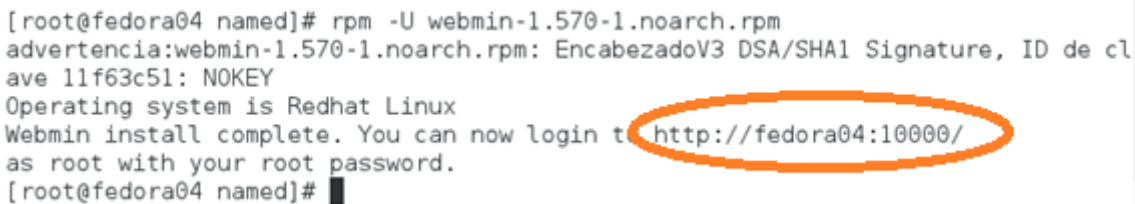

#### Asignamos una dirección ip estática a nuestro equipo fedora04: 10.33.4.70

Link encap:Ethernet HWaddr 00:0C:29:8C:32:A8 o3p1 inet addr:10.33.4.70 Bcast:10.33.4.255 Mask:255.255.255.0 inet6 addr: fe80::20c:29ff:fe8c:32a8/64 Scope:Link UP BROADCAST RUNNING MULTICAST MTU:1500 Metric:1 RX packets:32045 errors:0 dropped:0 overruns:0 frame:0 TX packets:18814 errors:0 dropped:0 overruns:0 carrier:0 collisions:0 txqueuelen:1000 RX bytes:41496257 (39.5 MiB) TX bytes:1058602 (1.0 MiB) Interrupt:19 Base address:0x2000

Entramos al software Webmin introduciendo lo siguiente en el navegador: localhost:10000, a continuación logueamos.

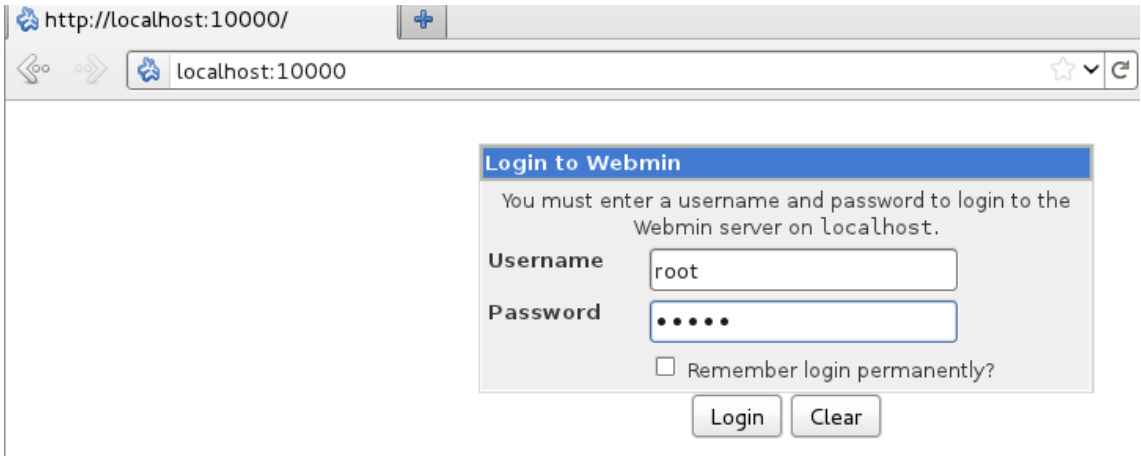

Una vez instalado y comprobada la funcionalidad de webmin, nos disponemos a instalar el servicio BIND.

En la parte de búsqueda escribimos DNS y nos muestra lo siguiente, lo seleccionamos e instalamos el servicio.

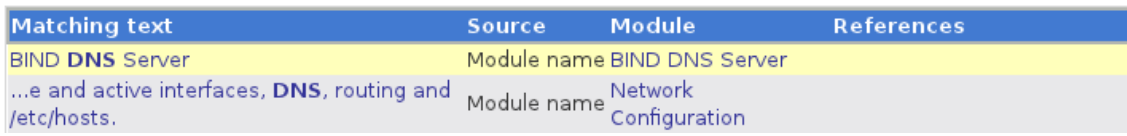

#### Observamos la pestaña instalación de BIND desde webmin:

Module Index Help..

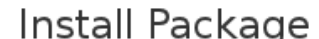

Installing package(s) with command yum -y install bind..

Loaded plugins: langpacks, presto, refresh-packagekit Seated programs, completed,<br>Setting up Install Process<br>Resolving Dependencies --> Running transaction check ---> Package bind.i686 32:9.8.1-3.Pl.fc15 will be installed --> Finished Dependency Resolution

Dependencies Resolved

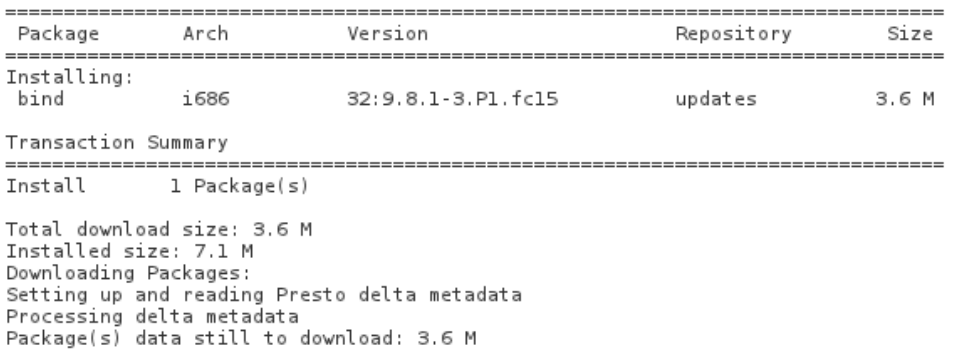

Vemos que la instalación de Bind se ha completado correctamente.

Transaction Test Succeeded Running Transaction Warning: RPMDB altered outside of yum. Installing : 32:bind-9.8.1-3.Pl.fc15.i686 Installed: Complete! .. install complete. Return to BIND DNS Server

#### A continuación creamos una zona maestra asir04 que utilizaremos como directa:

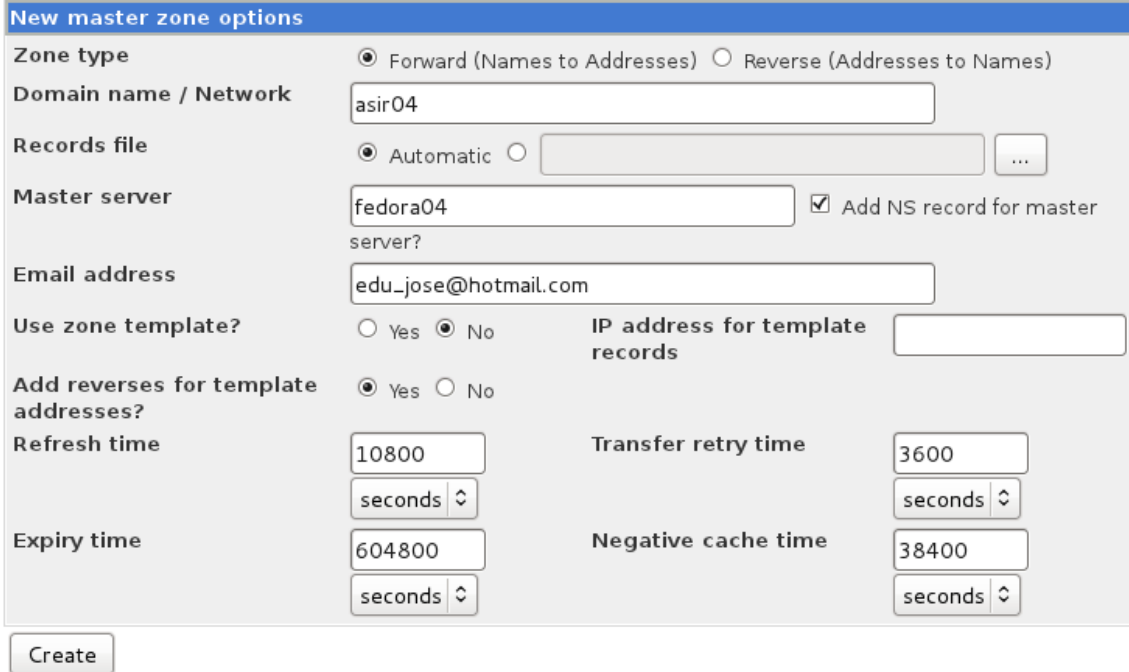

### Posteriormente, creamos una nueva zona para la inversa de nombre 10.33.4

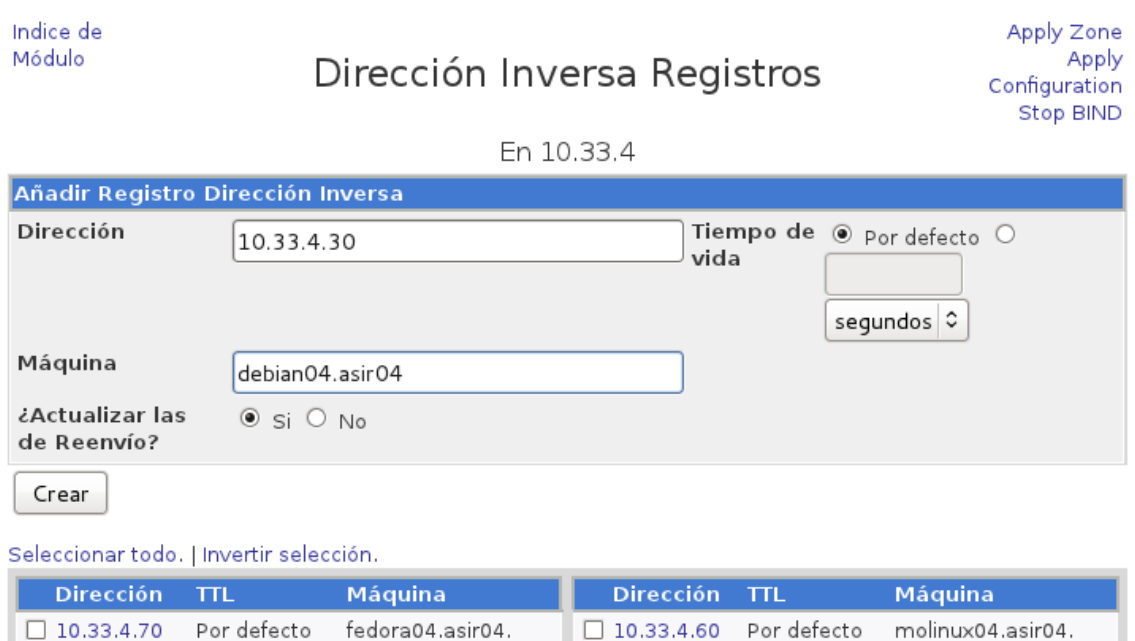

Seleccionar todo. | Invertir selección.

Delete Selected

El siguiente paso es ir a las zonas tanto directa como inversa pulsamos en editar opciones de la zona.

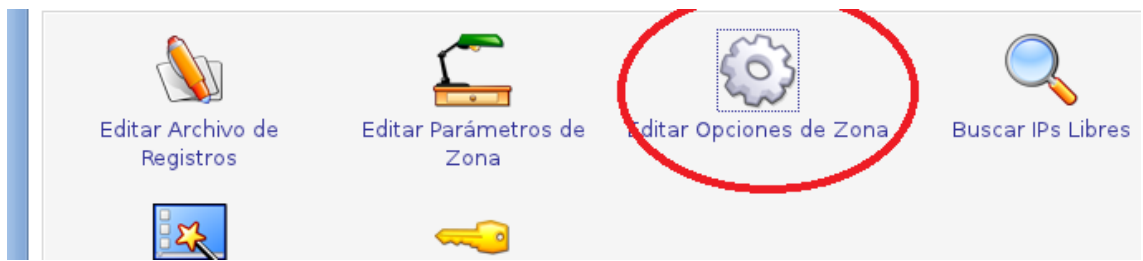

Agregamos las ip de los clientes que quieres que conecten (tanto directa como inversa).

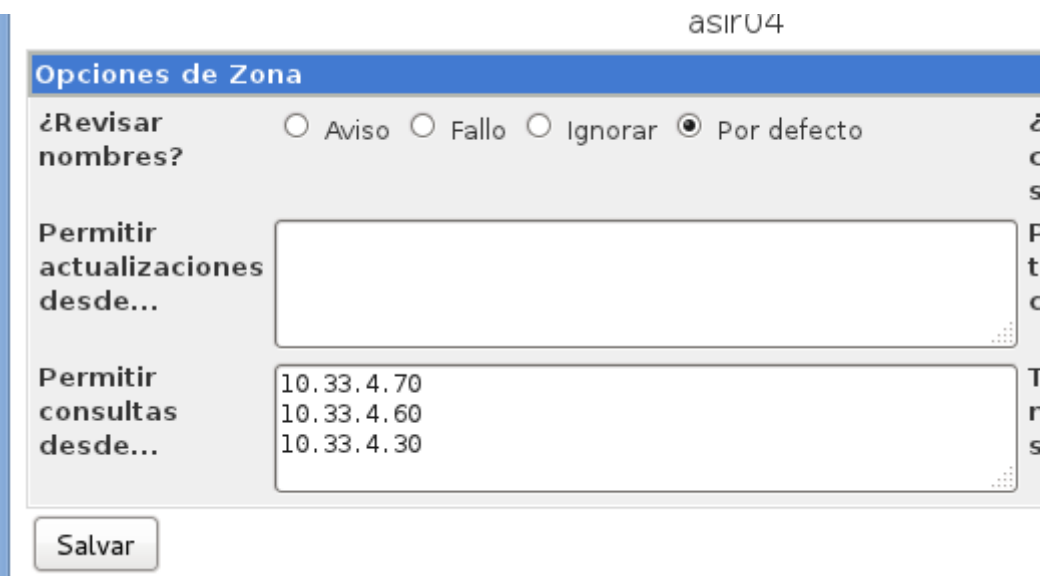

Se agregan del siguiente modo los record.

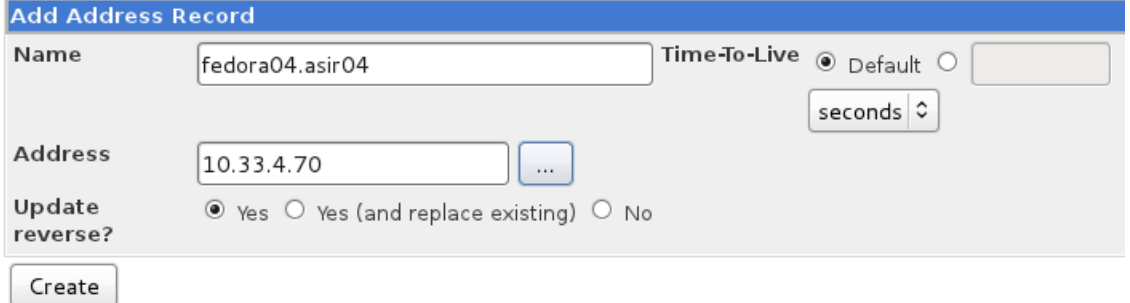

# Observamos el resultado.

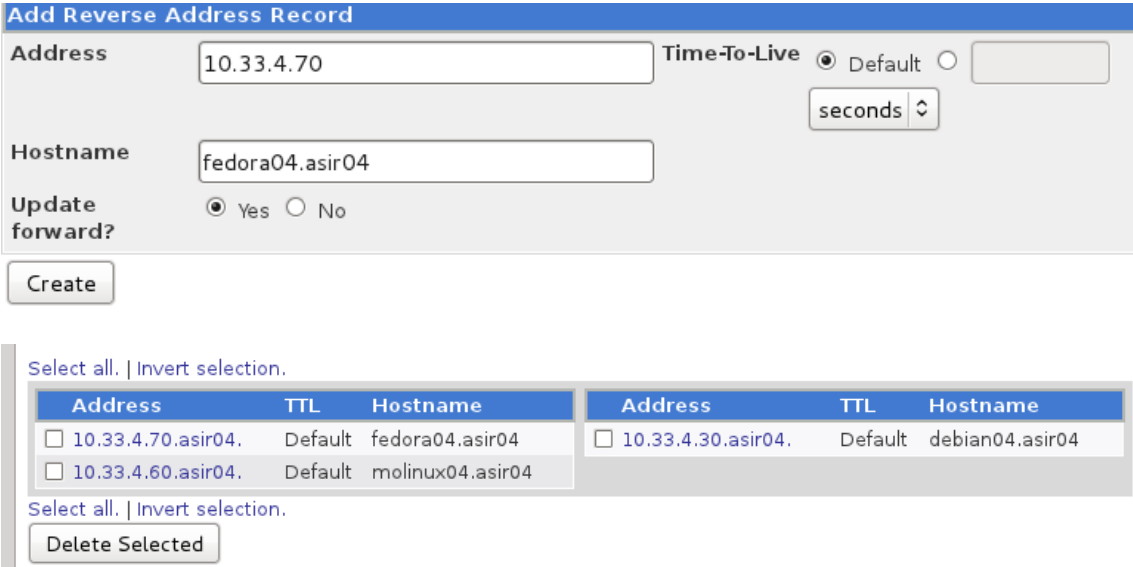

#### **EN EL CLIENTE MOLUNUX04**

Comprobamos que el resolv.conf está configurado correctamente.

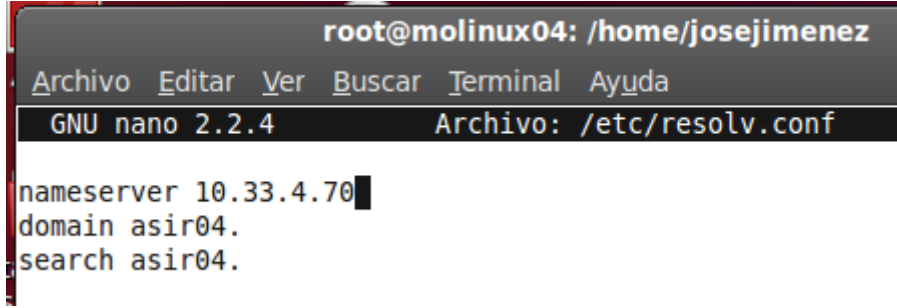

## **INSTALACIÓN WEBMIN EN SISTEMA DEBÍAN:**

En primer lugar nos ponemos en situación, estamos en debían, y queremos instalar la herramienta webmin sin recurrir al gestor de paquetes ni a los repositorios.

#### Lo que haremos será descargar el paquete:

```
root@josejimenez:/home/josejimenez# wget http://prdownloads.sourceforge.net/webadmin/w
ebmin 1.450 all.deb
--2011-12-18 13:49:27-- http://prdownloads.sourceforge.net/webadmin/webmin 1.450 all.
deb
Resolviendo prdownloads.sourceforge.net... 216.34.181.59
Connecting to prdownloads.sourceforge.net 216.34.181.59 : 80... conectado.
Petición HTTP enviada, esperando respuesta... 301 Moved Permanently
Localización: http://downloads.sourceforge.net/project/webadmin/webmin/1.450/webmin 1.
450 all.deb [siguiendo]
--2011-12-18 13:49:29-- http://downloads.sourceforge.net/project/webadmin/webmin/1.45
```
A continuación si procedemos a instalarlo no dice que faltan una serie de complementos, que hacen imposible instalar el software hasta que nuestro sistema tenga estos.

Así que vamos instalando complementos:

```
root@josejimenez:/home/josejimenez# aptitude install perl libnet-ssleay-perl
Se instalarán los siguiente paquetes NOCHOC
 libnet-ssleay-perl
3 paquetes actualizados, 1 nuevos instalados, 0 para eliminar y 72 sin actualizar.
Vecesito descargar 0 B/208 kB de ficheros. Después de desempaquetar se usarán 1016 kB.
Seleccionando el paquete libnet-ssleay-perl previamente no seleccionado.
(Leyendo la base de datos ... 117843 ficheros o directorios instalados actualmente.)
Desempaquetando libnet-ssleay-perl (de .../libnet-ssleay-perl_1.36-1_i386.deb) ...
Procesando disparadores para man-db ...
Configurando libnet-ssleay-perl (1.36-1) ...
```
Seguimos instalamos complementos:

```
root@josejimenez:/home/josejimenez/ aptitude install openssl libauthen-pam-perl
Se instalarán los siguiente paquetes NUEVOS:
 libauthen-pam-perl
Se actualizarán los siguientes paquetes:
 openssl
l paquetes actualizados, 1 nuevos instalados, 0 para eliminar y 71 sin actualizar.
Necesito descargar O B/1087 kB de ficheros. Después de desempaquetar se usarán 139 kB.
¿Quiere continuar? [Y/n/?] y
Leyendo lista de cambios... Hecho.
Seleccionando el paquete libauthen-pam-perl previamente no seleccionado.
(Leyendo la base de datos ... 117957 ficheros o directorios instalados actualmente.)
Desempaquetando libauthen-pam-perl (de .../libauthen-pam-perl_0.16-2_i386.deb) ...
Preparando para reemplazar openssl 0.9.80-4squeeze2 (usando .../openssl_0.9.80-4squeez
e4_i386.deb) ...
Desempaquetando el reemplazo de openssl ...
Procesando disparadores para man-db ...
Configurando libauthen-pam-perl (0.16-2) ...
Configurando openssl (0.9.8o-4squeeze4) ...
Estado actual: 71 actualizados [-1].
```
Instalamos los últimos paquetes necesarios, pero observamos una incidencia, el paquete libmd5-perl no lo puede encontrar, y sin ese no s posible instalar webmin así que nos disponemos a buscarlo e instalarlo manualmente:

```
root@josejimenez:/home/josejimenez# aptitude install libpam-runtime libio-pty-perl lib
md5-perl
No se puede encontrar ningún paquete cuyo nombre o descripción coincida con "libmd5-pe
r] rNo se puede encontrar ningún paquete cuyo nombre o descripción coincida con "libmd5-pe
rl"
Se instalarán los siguiente paquetes NUEVOS:
 libio-pty-perl
Se actualizarán los siguientes paquetes:
 libpam-runtime
1 paquetes actualizados, 1 nuevos instalados, 0 para eliminar y 70 sin actualizar.
Necesito descargar 225 kB/267 kB de ficheros. Después de desempaquetar se usarán 106 k
B.
¿Quiere continuar? [Y/n/?]
```
Vamos a la página oficial debian y buscamos el paquete que nos faltaba para la instalación de webmin:

Practico de Extracción de Larry wall e informe

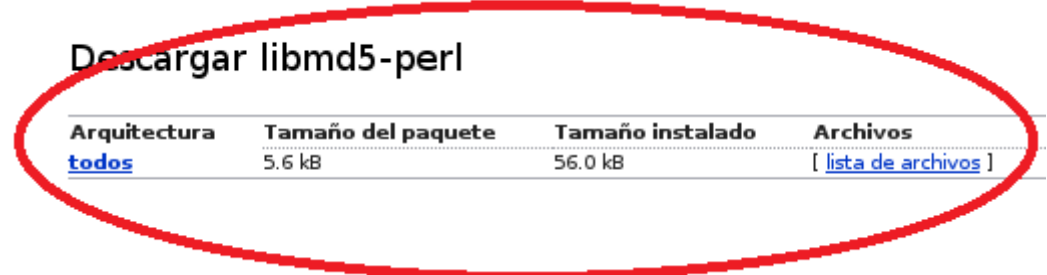

Descargamos el paquete:

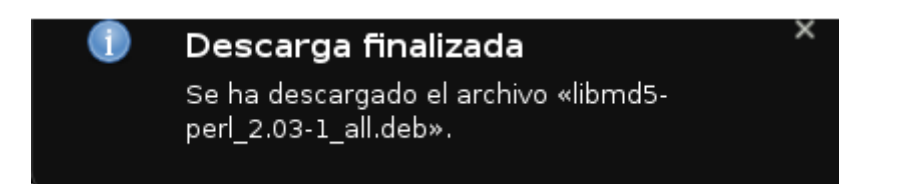

A continuación hacemos un ls al directorio para comprobar que existe el paquete e instalamos el paquete:

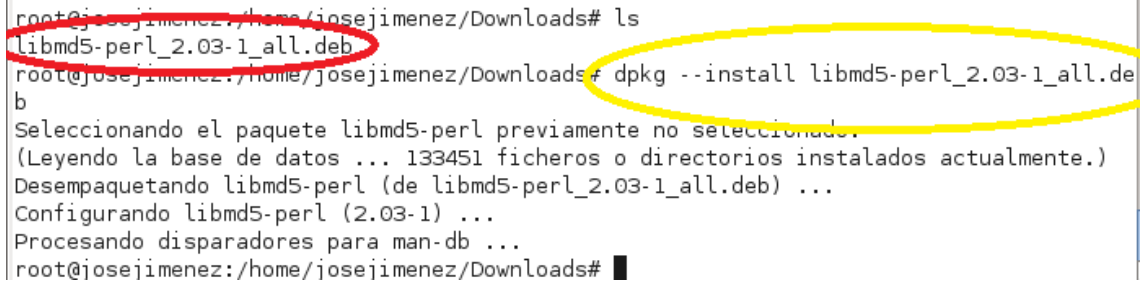

#### A continuación nos situamos en el directorio e instalamos webmin:

root@josejimenez:/home/josejimenez# ls Descargas Downloads Imágenes Plantillas Vídeos<br>Documentos Escritorio Música Público Webmin\_1.450\_all.deb root@josejimenez:/home/josejimenez# dpkg --install webmin 1.450 all.deb (Leyendo la base de datos ... 133457 ficheros o directorios instalados actualmente.) Preparando para reemplazar webmin 1.450 (usando webmin\_1.450\_all.deb) ... Desempaquetando el reemplazo de webmin ... Configurando webmin (1.450) ... Webmin install complete. You can now login to https://josejimenez:10000/ as root with your root password, or as any user who can use sudo to run commands as root. root@josejimenez:/home/josejimenez#

#### Por último desde el navegador, accedemos al programa:

Mhttps://localhost:10000/

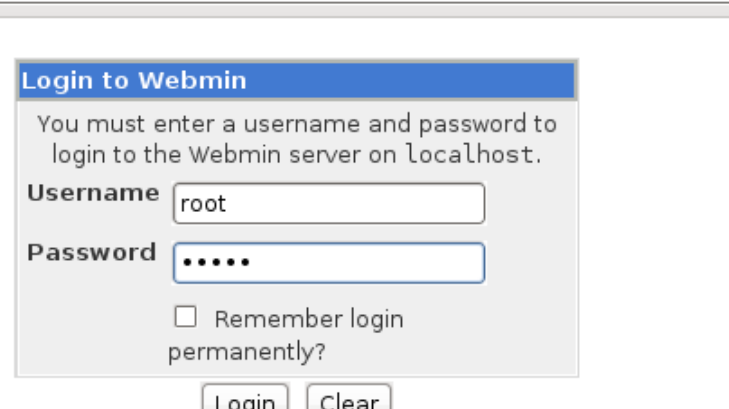

Observamos el aspecto de la herramienta webmin:

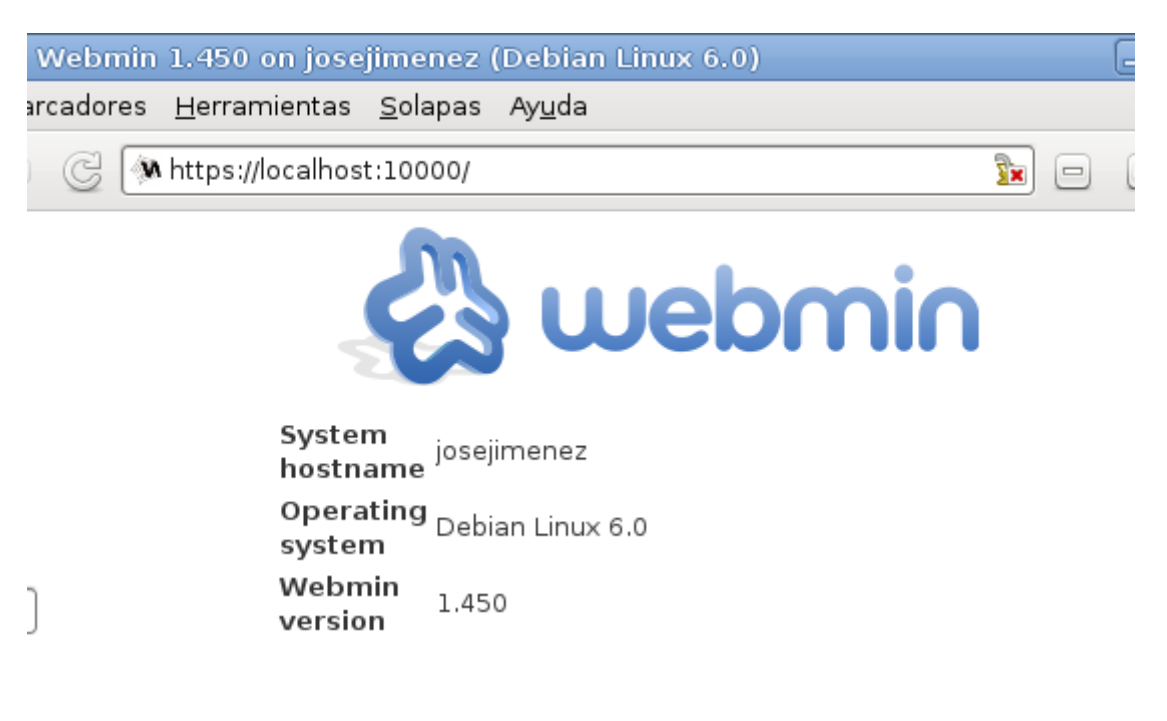